# Mejoras de Presto 2014

**Respecto de Presto 2014.02**

# Mejoras específicas de Presto 2014.03

### Soporte de caracteres no latinos

Los menús y opciones del programa pueden aparecer en cualquier idioma, eliminando la limitación anterior al uso de caracteres no latinos.

Los idiomas soportados inicialmente son:

Ruso, griego, polaco, rumano, turco, árabe y chino.

También se soportan caracteres no latinos en la ventana de texto y en los informes.

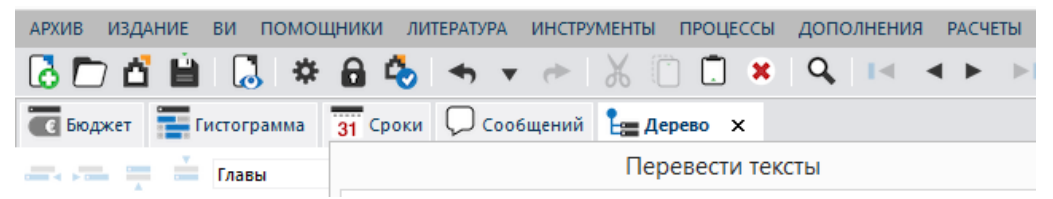

Por compatibilidad con versiones anteriores, sólo se soportan caracteres latinos en los campos del concepto, pero se entregan informes que imprimen los resúmenes y la unidad de medida en cualquier idioma, extraídos del principio del texto:

"m2 | Πλινθοδομή ένα παχύ πόδι | ...."

#### **Diccionario de sustituciones**

Para mejorar la traducción de obras, informes y opciones facilitada por Google se puede usar un diccionario de sustituciones, que sustituye los términos recibidos por otros más adecuados al contexto.

Por ejemplo, se puede sustituir "Budget" por "Estimate".

### Campos personalizados de propiedades

Se pueden asignar también propiedades de usuario a entidades y a contratos. La ventana "Términos", en la que aparecen estas propiedades, permite mostrar ahora la suma de los valores que sean numéricos.

Un nuevo complemento crea campos personalizados con los valores de cualquier campo alfanumérico del concepto.

### Rendimientos y duraciones

El ajuste de dificultad, que afecta al rendimiento de mano de obra y maquinaria, se puede introducir opcionalmente para que actúe dividiendo, como producción. Este criterio, propio de la obra civil, está más difundido

internacionalmente que el criterio alternativo, que es el utilizado por todos los cuadros de precios españoles.

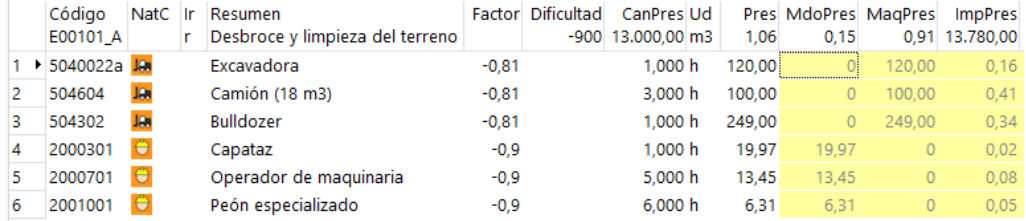

*Cálculo con producción, ajustes y recursos*

Para facilitar el cálculo de la producción con ajustes de dificultad y rendimiento se ha reorganizado el esquema "Presupuesto por horas".

#### **Duraciones**

Cuando no hay objetivo, la duración unitaria se calcula en base a la descomposición del presupuesto. El resultado se utiliza sin redondear, lo que aumenta la precisión cuando la producción es muy alta.

Se sugieren valores para la duración total en función del presupuesto, tanto por rendimientos como por el importe, lo que permite utilizar la planificación temporal sin necesidad de crear un objetivo de coste.

Las sugerencias tienen nombres que indican la forma de cálculo. Por ejemplo, "DurTiempo" se sustituye por "CanObj / (ProdDía x Equipos)".

### Transferencia de mediciones

Al copiar y pegar líneas de medición entre dos obras que contienen referencias a la medición de otras unidades de obra se mantiene la integridad de la relación, si es posible, o se avisa, en caso contrario.

### BIM

El campo "CódigoBIM" de cada línea de medición conserva el contenido original de la unidad de obra asignada a la línea en el archivo del que proviene:

- Campo "Material" de Allplan
- Relación entre código superior e inferior de BC3
- El campo equivalente en archivos XER y en otros sistemas BIM

De esta forma se puede reconstruir el origen aunque haya sido reasignada a otra unidad de obra durante la importación a través de "PROCESOS: Importar líneas de medición".

También se guardan los identificadores únicos generados por los sistemas BIM para familias y para elementos, en los nuevos campos "GuidBIM" y GuidIFC" de conceptos y de líneas de medición, respectivamente.

#### **Allplan**

Se soportan archivos de intercambio XCAX en formato Unicode generados por Allplan 2014.

Al importar archivos XCA, el campo "Comentario" se forma con las columnas "Archivo", "Zona" y "Denominación", en este orden.

# Planificación temporal

La importación de archivos XML de Microsoft Project incluye el calendario y todos los tipos de enlace.

|      |                           | Código NatC Resumen                        | lo 2014 |       | marzo 2014 |  |       |       |       |       |       |
|------|---------------------------|--------------------------------------------|---------|-------|------------|--|-------|-------|-------|-------|-------|
|      |                           |                                            | /02     | 10/02 | 17/02      |  | 24/02 | 03/03 | 10/03 | 17/03 | 24/03 |
| 1385 | $\overline{ \mathbf{c} }$ | <b>PORTAL 4</b>                            |         |       |            |  |       |       |       |       |       |
| 842  | Ξ                         | EJECUCIÓN PILOTES PORTAL 4 (91 uds)        |         |       |            |  |       |       |       |       |       |
| 847  | Ξ                         | EJECUCIÓN VIGA CORONACIÓN PORTAL 4         |         |       |            |  |       |       |       |       |       |
| 852  | 죠                         | VACIADO CON ANCLAJES PORTAL 4 (Cota -6.40) |         |       |            |  |       |       |       |       |       |
| 853  | $\overline{[e]}$          | <b>CIMENTACIÓN</b>                         |         |       |            |  |       |       |       |       |       |
| 854  | ≖                         | CIMENTACIÓN PORTAL 5 (Cota - 3,45)         |         |       |            |  |       |       |       |       |       |
| 855  | Ξ                         | CIMENTACIÓN PORTALES 6 y 1 (Cota -6,40)    |         | 10    |            |  |       |       |       |       |       |
| 856  | Ξ                         | CIMENTACIÓN PORTALES 2 y 3 (Cota -6,40)    |         |       |            |  |       |       |       |       |       |
| 857  | ≘                         | CIMENTACIÓN PORTAL 4 (Cota -6,40)          |         |       |            |  |       |       |       |       |       |
| 858  |                           | TERMINACIÓN DE CIMENTACIÓN                 |         |       |            |  |       |       |       |       |       |
|      |                           |                                            |         |       |            |  |       |       |       |       |       |

*Importación de Project*

El complemento "Crear barras de avance" toma los datos de los importes, no de las cantidades.

El complemento "Crear precedencias a partir de una lista" genera las precedencias entre actividades a partir de la lista de códigos de antecesores o sucesores de cada concepto.

Las fechas inicial y final de cada actividad en el diagrama de barras se pueden rellenar cuando se desee a partir de las fases de la planificación económica. De esta forma es innecesario el comportamiento correspondiente.

### Contratación y control

Las opciones para pasar a pedidos, entregas o facturas toman la cantidad del suministro del contrato, aunque sea nula o negativa.

Se recupera la opción para pasar el precio de un contrato al precio objetivo; si el precio objetivo está calculado a partir de su descomposición, se sustituye de igual forma que si se anotara un precio alzado.

Nuevos vencimientos automáticos:

- $-45$
- $150$
- $180$

### **Complementos**

Los complementos se clasifican en submenús por perfiles de uso. Se indican a continuación los complementos que se han renombrado para mayor claridad y otros que han tenido pequeños cambios con posterioridad a Presto 2014.02:

 Obtener el número de un color para las expresiones de Presto: "Convertir colores a formato Presto".

#### **01 Presupuestos y mediciones**

- Intercambiar precios alternativos con el presupuesto: "Operar con proyectos, ofertas y precios".
- Preparar el presupuesto sin precios para licitar: "Presupuesto sin precios para licitar"
- Reagrupar las partidas según la codificación Centro
- Refundir las partidas con mismo resumen, texto y precio: en las propiedades personalizadas de la unidad de obra fusionada figura la relación de la que proviene.
- Separar y reagrupar por divisas: "Operar con divisas".

#### **03 Planificación económica**

- Asignar los recursos a la descomposición de las actividades: "Asignar recursos a actividades".
- Crear descomposición de objetivo a partidas sin descomponer: también se anota el precio objetivo en las partidas descompuestas.
- Desglosar las líneas de medición que están en varias fases: "Separar líneas de medición por fases".
- Rellenar la planificación económica en base a las actividades
- Repartir la planificación por fases en las líneas de medición: "Rellenar la fase de planificación de las mediciones". Si queda una diferencia respecto al presupuesto o el objetivo se crea una línea de ajuste.

Los complementos nuevos o con mejoras importantes se describen en sus apartados correspondientes.

### **Otros**

En general, se usan los valores calculados por expresiones de usuario y campos con la mayor precisión interna, excepto que se haya indicado expresamente que el campo se redondea.

Los nombres de los directorios de usuario son más claros.

En la ventana "VER: Relaciones" se han ordenado y simplificado los esquemas.

### Mejoras específicas de Presto 2014.02

Las mejoras de Presto 2014.02 respecto de Presto 2014.00 ya están incluidas en el documento "Mejoras de Presto 2014". Las más significativas son:

- Cálculo de horas de maquinaria
- Cálculo de importes por fases
- Barras de avance proporcionales a la certificación

Además, en esta versión se ha recuperado del soporte de Windows XP y Windows 2003 Server y se soportan configuraciones de Windows donde se ha personalizado el tamaño de los iconos, como es habitual en algunas tabletas y equipos portátiles.

# Mejoras de Presto 2014

**Respecto de Presto 2013**

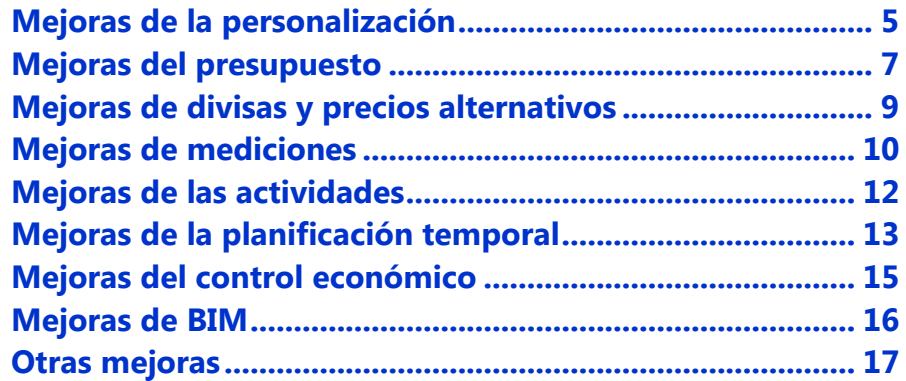

# <span id="page-4-0"></span>Mejoras de la personalización

#### Campos personales de propiedades

Se pueden crear campos para asignar nuevas propiedades a cualquier concepto, entidad o contrato, con valores numéricos o de texto.

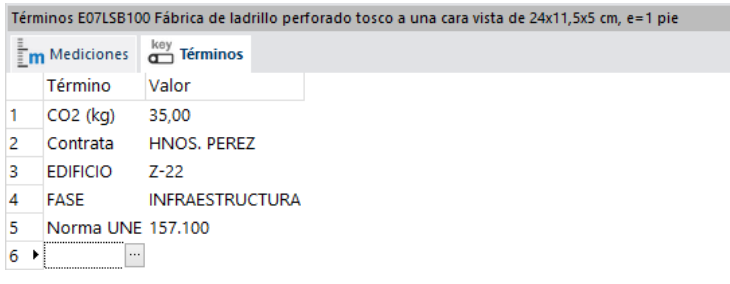

*Campos de usuario*

Estos campos se pueden utilizar en búsquedas, filtros, informes, expresiones de usuario y en complementos que apliquen cálculos y operaciones especiales. Un complemento crea campos personales con los valores de cualquier campo alfanumérico del concepto.

#### Decimales y colores en campos de usuario

Se puede definir la apariencia y formato de los campos de usuario, además del contenido.

Esta opción, junto con la nueva posibilidad de redefinir los esquemas de defecto, permite cambiar por completo la estructura y apariencia de todas las ventanas de Presto para los usuarios que lo deseen.

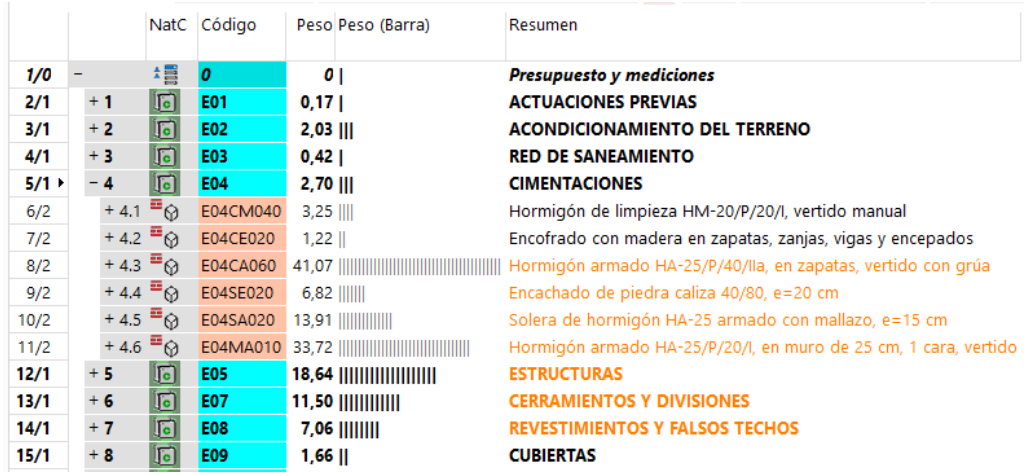

*Campos de usuario indicando el peso del concepto respecto del superior y cambiando el color del resumen si supera el 5 %*

Las propiedades de un campo de usuario se aplican a todos los esquemas en que se inserte. Las opciones de generación automática de informes, exportación de tablas a Excel y vista preliminar también tienen en cuenta estas propiedades.

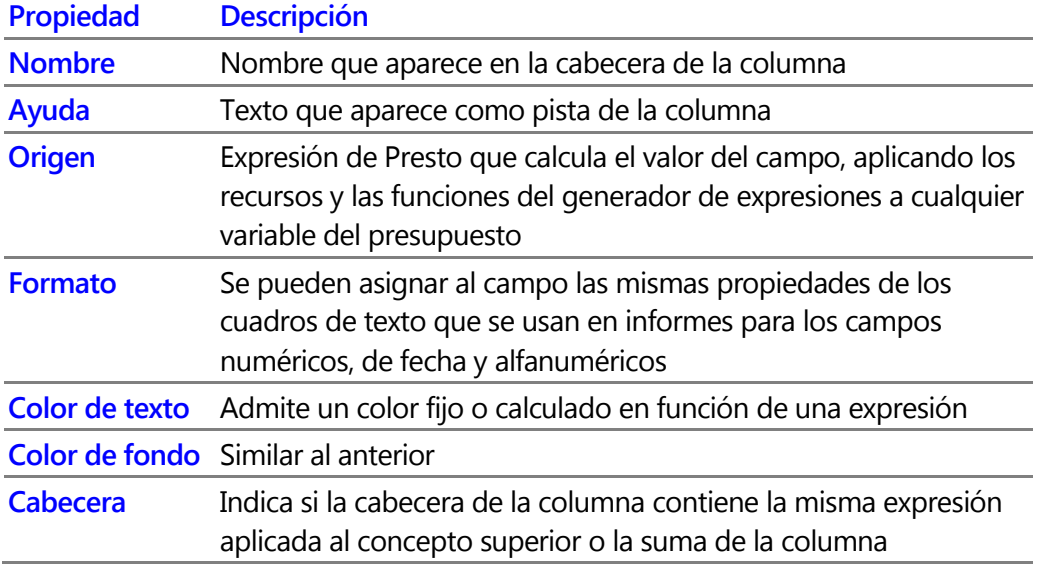

Cada esquema admite hasta 16 campos de usuario y han mejorado sus opciones de inserción, modificación, almacenamiento y eliminación.

### Redefinir los esquemas de defecto

Las modificaciones personales realizadas a los esquemas pueden sustituir permanentemente a los esquemas de defecto.

Las modificaciones guardadas incluyen:

- La combinación de columnas visibles y protegidas
- Los campos de usuario, con su apariencia y formato
- El filtro por expresión utilizado

Se pueden guardar y recuperar definiciones personales para cualquier esquema y se puede exportar el conjunto de esquemas personalizados para implantarlo en otros usuarios.

La configuración original de cada esquema tras la instalación también se puede recuperar, si se desea, de forma que quedan tres tipos de esquemas:

- Modificaciones temporales, que se pierden al refrescar el esquema.
- Cambios del usuario, que se convierten en esquemas de defecto.
- Esquemas originales de Presto.

Para aprovechar esta nueva posibilidad cada ventana dispone de cinco esquemas de usuario, inicialmente iguales.

# <span id="page-6-0"></span>Mejoras del presupuesto

### Cálculo de horas de maquinaria

Se calcula el número total de horas de maquinaria y su importe para cada concepto y para todos los superiores, de forma similar a lo realizado para la mano de obra en versiones anteriores.

|               |                   | NatC Código | Ir It | Resumen                                                                                     | CanPres Ud  | Pres      | <b>ImpPres</b>                     |              | hmPres ImpMagPres |
|---------------|-------------------|-------------|-------|---------------------------------------------------------------------------------------------|-------------|-----------|------------------------------------|--------------|-------------------|
|               | 増                 |             |       | <b>A I</b> Objetivo de coste y planificación                                                |             |           | 3.006.529.96 3.006.529.96 2.475.10 |              | 102.017.21        |
| $+1$          | $\lceil a \rceil$ | <b>E01</b>  |       | <b>A</b> T ACTUACIONES PREVIAS                                                              |             | 4.990.54  | 4.990.54                           | $\mathbf{0}$ | $\mathbf 0$       |
| $-2$          | $\vert$ [a]       | <b>E02</b>  |       | <b>A T ACONDICIONAMIENTO DEL TERRENO</b>                                                    |             | 60.064.46 | 60.064.46                          | 862,23       | 47.347.99         |
| $+2.1$        |                   |             |       | E02CM030 & T Excavación en terrenos compactos a máquina                                     | 1.901.80 m3 | 2.33      | 4,431.19                           | 95.09        | 3.651,46          |
| $+2.2$ $\Xi$  |                   |             |       | E02RV020 8 T Refinado de vaciados, en terrenos duros, a mano                                | 324.00 m2   | 5.38      | 1,743,12                           | $\circ$      | $\circ$           |
| $+2.3$ $\Xi$  |                   |             |       | E02QB050 & T Excavación en bataches, en terrenos duros, a máquina                           | 190.00 m3   | 15,06     | 2,861.40                           | 60.80        | 2.335,10          |
| $+2.4$ $\Xi$  |                   |             |       | E02PM030 & T Excavación en pozos en terrenos compactos, a máquina                           | 253.79 m3   | 15.30     | 3.882,99                           | 71.06        | 3.304.35          |
| $+2.5$ $\Xi$  |                   |             |       | E02RP020 $\bullet\bullet$ T Refinado de zanjas, pozos y bataches, en terrenos duros, a mano | 888.30 m2   | 5,54      | 4.921.18                           | $\circ$      | $\Omega$          |
| $+2.6$ $\Xi$  |                   |             |       | E02ES020 & T Excavación en zanjas de saneamiento, en terrenos duros, a mano                 | 73.05 m3    | 59.60     | 4.353.78                           | 58.44        | 186,28            |
| $+2.7 \equiv$ |                   |             |       | E02TT040 $\bullet$ T Transporte de tierras al vertedero, d < 20 km, carga a máquina         | 2.508.00 m3 | 15.10     | 37.870.80                          | 576.84       | 37,870.80         |

*Horas totales de maquinaria y su importe*

### Rendimiento y producción

El ajuste de dificultad, que afecta al rendimiento de mano de obra y maquinaria, se puede introducir opcionalmente para que actúe dividiendo, como producción. Este criterio es habitual en obra civil y está más difundido internacionalmente que el criterio alternativo, utilizado por los cuadros de precios españoles.

Para facilitar el cálculo de la producción con ajustes de dificultad y rendimiento se ha reorganizado el esquema "Presupuesto por horas".

### Duración

Cuando no hay objetivo, la duración unitaria se calcula en base a la descomposición del presupuesto. El resultado se utiliza sin redondear, lo que aumenta la precisión cuando la producción es muy alta.

Se sugieren valores para la duración total en función del presupuesto, tanto por rendimientos como por el importe, lo que permite utilizar la planificación temporal sin necesidad de crear un objetivo de coste.

Las sugerencias tienen nombres que indican la forma de cálculo. Por ejemplo, "DurTiempo" se sustituye por "CanObj / (ProdDía x Equipos)".

#### Mayor precisión

En general, se usan los valores calculados por expresiones de usuario y campos con la mayor precisión interna, excepto que se haya indicado expresamente que el campo se redondea.

Se pueden calcular los porcentajes con toda la precisión interna del número, mediante una nueva opción de cálculo.

#### Refundir partidas iguales

Se buscan unidades de obra que tengan idéntica unidad de medida, resumen, precio y texto, y se reemplazan todas por una, manteniendo las cantidades. Las partidas resultantes se marcan en verde, para identificarlas fácilmente, y en su lista de términos se añaden los códigos de las que sustituyen.

#### Reagrupar las partidas según el código Centro

Las unidades de obra se mueven al capítulo que les corresponde en función de su código, creando el capítulo con el nombre adecuado, si no existiera.

|           |      |            |                      | NatC Código Resumen                   |             |                   |            |            | NatC Código Resumen                   |
|-----------|------|------------|----------------------|---------------------------------------|-------------|-------------------|------------|------------|---------------------------------------|
| $1/0$ + - |      | ±≣         | Revit                | Ejemplo de Revit con unidades de obra | $1/0$ + $-$ |                   | 増          | Revit      | Ejemplo de Revit con unidades de obra |
| 2/1       | $+1$ | $\sqrt{2}$ | <b>2000011 Muros</b> |                                       | 2/1         | $+1$              | $\sqrt{6}$ | <b>E04</b> | <b>CIMENTACIONES</b>                  |
| 3/1       | $+2$ | 同          |                      | 2000700 Materiales                    | 3/1         | $+2$              | $\sqrt{6}$ | <b>E05</b> | <b>ESTRUCTURAS</b>                    |
| 4/1       | $+3$ | 同          |                      | 2000120 Escaleras                     | 4/1         | $+3$              | $\sqrt{6}$ | <b>E06</b> | <b>PIEDRA NATURAL</b>                 |
| 5/1       | $+4$ | 同          |                      | 2000126 Barandillas                   | 5/1         | $+4$              | $\sqrt{6}$ | <b>E07</b> | <b>CERRAMIENTOS Y DIVISIONES</b>      |
| 6/1       | $+5$ | 同          |                      | <b>2000023 Puertas</b>                | 6/1         | $+5$              | $\sqrt{6}$ | <b>E08</b> | <b>REVESTIMIENTOS Y FALSOS TECHOS</b> |
| 7/1       | $+6$ | 同          |                      | 2001000 Muebles de obra               | 7/1         | $+6$              | $\sqrt{6}$ | <b>E09</b> | <b>CUBIERTAS</b>                      |
| 8/1       | $+7$ | 同          | 2000032 Suelos       |                                       | 8/1         | $+7$              | $\sqrt{6}$ | E11        | <b>PAVIMENTOS</b>                     |
| 9/1       | $+8$ | 同          |                      | 2000171 Montantes de muro cortina     | 9/1         | $+8$              | $\sqrt{6}$ | E13        | <b>CARPINTERÍA DE MADERA</b>          |
| 10/1      | $+9$ | 同          |                      | 2000170 Paneles de muro cortina       | 10/1        | $+9$              | $\sqrt{6}$ | E14        | <b>CARPINTERÍA DE ALUMINIO Y PVC</b>  |
| 11/1      |      | $+10$ [a]  |                      | 2001160 Aparatos sanitarios           | 11/1        | $+10$ $\boxed{c}$ |            | E16        | <b>VIDRIERÍA Y TRASLÚCIDOS</b>        |
| 12/1      |      | $+11$ [c]  |                      | 2000014 Ventanas                      | 12/1        | $+11$ [c]         |            | E18        | <b>ILUMINACIÓN</b>                    |
| 13/1      |      | $+12$ [a]  |                      | 2001263 Plataformas                   | 13/1        | $+12$ [c]         |            | E21        | <b>APARATOS SANITARIOS</b>            |
| 14/1      |      | $+13$ [a]  |                      | 2000035 Cubiertas                     | 14/1        | $+13$ [c]         |            | E30        | <b>EQUIPAMIENTO</b>                   |

*Antes y después de reclasificar*

Esta opción es especialmente interesante para reclasificar obras generadas por el complemento de Revit para Presto, que se obtienen inicialmente clasificadas por categorías. La opción se basa en los códigos del cuadro de Guadalajara pero se puede ampliar bajo petición para otras codificaciones.

### Actualizar conceptos

Se marca por defecto la opción de actualizar sólo partidas y naturalezas básicas, para evitar que involuntariamente se actualicen los capítulos completos respecto de un cuadro de precios.

#### Preparar presupuesto sin precios para licitar

Borra los precios del presupuesto y avisa si existe información interna que pueda ser conveniente eliminar antes de enviar el presupuesto a un tercero.

#### Generación de conceptos paramétricos

Se pueden generar todos los derivados como inferiores del propio concepto paramétrico.

Esta posibilidad es útil para exportar los catálogos a Revit y Allplan y facilitar la selección de las unidades de obra derivadas.

# <span id="page-8-0"></span>Mejoras de divisas y precios alternativos

#### Intercambiar precios alternativos con el presupuesto

Un complemento permite copiar los precios de presupuesto o de objetivo a los de una entidad de asignación de precios existente, y viceversa.

En el esquema de comparación de precios se pueden copiar y pegar valores sobre los precios de las partidas, no sólo en los materiales. Además, los precios alternativos que se toman por defecto del precio del presupuesto se muestran con su valor real y en un color distinto, en lugar del texto "NA" anterior.

#### Obras con conceptos en dos o más divisas

En algunas obras los conceptos inferiores, como los materiales y la mano de obra, figuran en divisas diferentes, y esta separación se mantiene en todo el presupuesto, de forma que los conceptos superiores tienen un precio compuesto, sin sumar las divisas, excepto a título informativo.

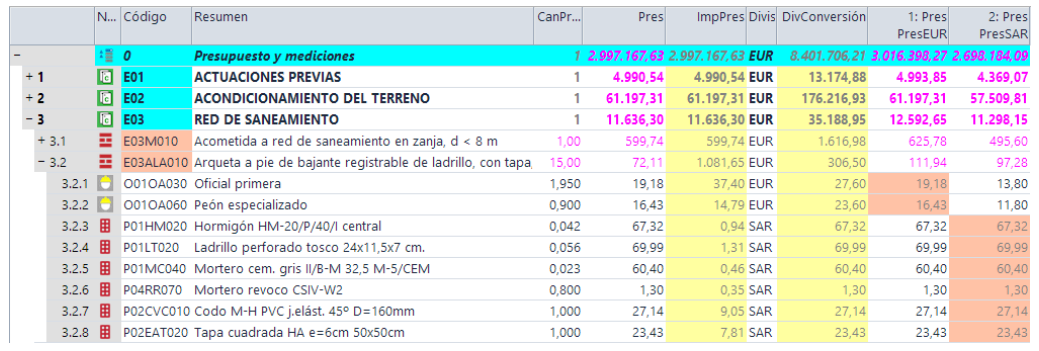

*Presupuesto en dos divisas independientes*

El complemento "Separar y reagrupar divisas" permite trabajar, según sea conveniente, con el presupuesto completo o con el parcial de cada divisa.

- La separación crea una entidad por cada divisa con los precios de los conceptos asignados a la misma. El precio de los conceptos superiores para esa entidad es el presupuesto específico de su divisa.
- La reagrupación es el proceso inverso, pasando al precio de cada concepto el de la entidad de precios que lo tiene asignado.

Para ver el importe total, los campos "SumPrec" y "ImpSumPrec" calculan el precio unitario y el importe de cada concepto sumando el precio parcial en cada divisa, convertido a la divisa principal de la obra.

La opción descrita anteriormente permite intercambiar el presupuesto principal y el de cada divisa para aplicar por separado las opciones de ajuste, edición e impresión de Presto.

Se puede asignar una divisa a cada proveedor. Sus documentos y vencimientos figuran en esa divisa y se pueden consolidar entre sí mediante nuevos campos predefinidos de usuario.

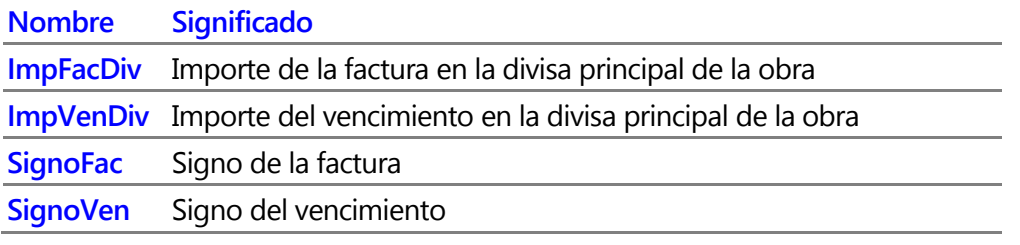

# <span id="page-9-0"></span>Mejoras de mediciones

# Dimensiones que no afectan al cálculo

Se pueden escribir datos en las columnas de dimensiones que permanecen a título informativo pero no intervienen en el cálculo de la cantidad.

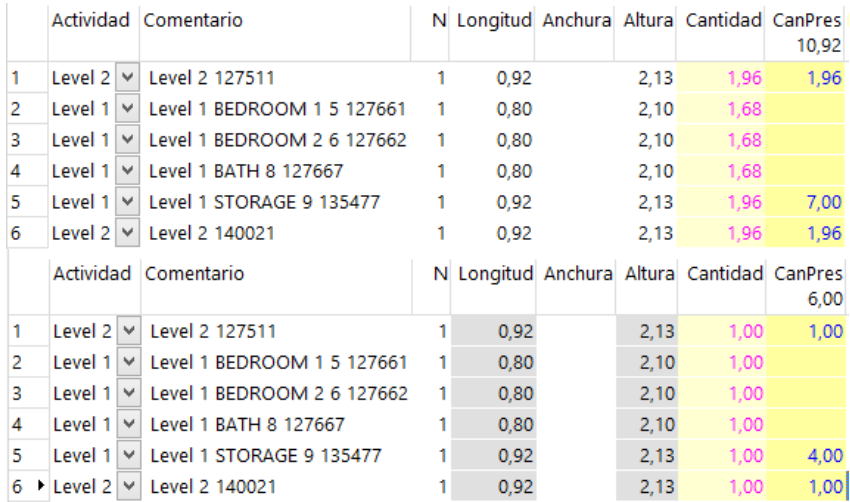

*Las mismas mediciones, por área y por unidades* 

Estos datos pueden utilizarse, por ejemplo:

- Para guardar información útil, como el espesor del muro o las dimensiones del hueco, pero que no se usa en la medición.
- Para cambiar el criterio de medición, por ejemplo, si se desea medir el muro por volumen o las carpinterías por superficie.

Los campos quedan en color gris y se pueden usar para operar, copiar o referenciar desde otras partidas, pero no se imprimen ni se exportan.

La opción es especialmente interesante para recibir mediciones que provienen de sistemas BIM, como Allplan y Revit.

## Agrupar mediciones por actividad, planta y zona

Presenta todas las combinaciones de actividad, planta y zona que aparecen en las líneas de medición, a fin de identificar posibles equivalencias con actividades de planificación o aprovechar la información para otros fines.

En cada combinación se muestra el número de líneas que la cumplen y el contenido de los demás campos, si es común.

| N              | Actividad  | Planta     | Zona               | Capa            | Comentario                                 | Elemento | Id | Nota                |
|----------------|------------|------------|--------------------|-----------------|--------------------------------------------|----------|----|---------------------|
| 11             | Level 1    | Level 1    | BATH 8             |                 |                                            |          |    |                     |
| 9              | Level 1    | Level 1    | BEDROOM 15         |                 |                                            |          |    |                     |
| 9              | Level 1    | Level 1    | BEDROOM 26         |                 |                                            |          |    |                     |
| 6              | Level 1    | Level 1    | <b>HALL 7</b>      | Bifold-4 Panel  |                                            |          |    |                     |
| 4              | Level 1    | Level 1    | MECH <sub>11</sub> |                 |                                            |          |    |                     |
| 3              | Level 1    | Level 1    | <b>STORAGE 9</b>   | Single-Flush    | Level 1 STORAGE 9 135477 915 x 2134 135477 |          |    |                     |
| 10             | T.O. Found | T.O. Found |                    | Muro básico     |                                            |          |    |                     |
| 205            | Act0010    |            |                    |                 |                                            |          |    |                     |
| 6              | Level 3    | Level 3    |                    | Cubierta básica |                                            |          |    |                     |
| 12             | Sub-       | Sub        |                    | Muro básico     |                                            |          |    |                     |
| $\overline{2}$ | Entry      | Entry      |                    | Suelo           | Entry 137832 915 slab                      | 137832   |    | 17,12 x 0,9 x 15,41 |

*Combinaciones de actividad, planta y zona en una obra generada con Revit*

Se puede modificar el contenido de cualquiera de estos campos y rellenar todas las líneas de esa combinación.

#### Transferencia de mediciones

Al copiar y pegar líneas de medición entre dos obras que contienen referencias a la medición de otras unidades de obra se mantiene la integridad de la relación, si es posible, o se avisa, en caso contrario.

### Desglosar las líneas de medición que están en varias fases

Desdobla en varias líneas las líneas de medición que figuran en más de una estructura de precios, separando la planificación, la ejecución y la certificación.

#### Mejoras en esquemas

Los esquemas de las ventanas principal y subordinadas de mediciones se han renombrado, uniformizando los campos.

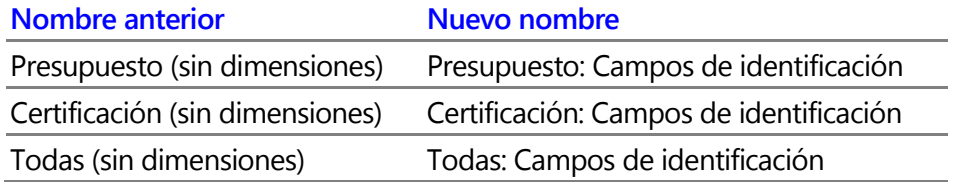

### Ventana de importar mediciones

La asignación de partidas se realiza sobre la ventana "Árbol" y se puede aplicar sobre varios conceptos de una sola vez.

El campo "CódigoMat" se renombra a "CódigoOrigen", que define mejor su significado en Allplan.

# <span id="page-11-0"></span>Mejoras de las actividades

# Asignar los recursos a la descomposición de las actividades

Crea una descomposición en cada actividad con los recursos necesarios para ejecutarla, obtenidos al realizar el cálculo de recursos por actividades.

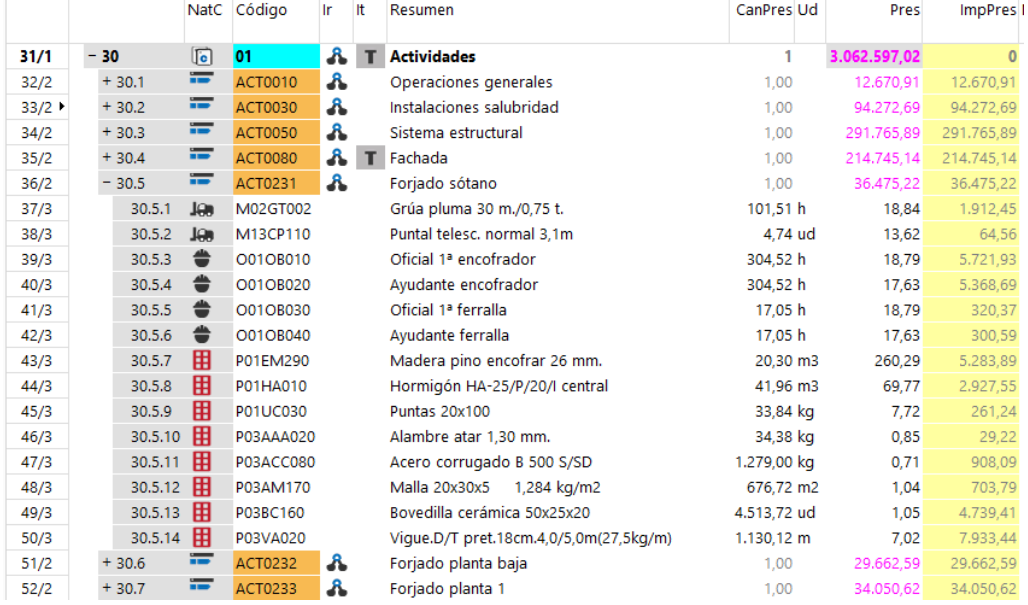

*Las actividades, con sus recursos*

El precio que proviene de la descomposición tiene prioridad sobre el importe de sus líneas de medición asociadas.

# Asignar bajo cada partida las actividades de sus mediciones

Asigna como conceptos inferiores de cada unidad de obra las actividades asignadas a sus líneas de medición, para utilizarlas en el diagrama de barras.

Las actividades que figuran en más de una unidad de obra se desdoblan en actividades separadas.

### Rellenar la planificación económica en base a las actividades

Si las actividades están planificadas en el diagrama de barras, este complemento asigna a todas las líneas de medición asignadas a una actividad la fase de planificación que corresponde a su fecha de finalización.

De esta manera, la planificación de las actividades se puede utilizar para situar temporalmente las unidades de obra.

#### Desglosar partidas por actividades

Si la opción "Agrupar todas las partidas de la misma actividad" no está marcada, las actividades creadas tienen el resumen y la unidad de medida de la unidad de obra original.

# <span id="page-12-0"></span>Mejoras de la planificación temporal

## Importar Microsoft Project

Importa archivos generados por Microsoft Project en el formato XML con sus tareas, recursos, asignaciones a tareas y calendario.

#### Cálculo de importes por fases

Se calcula el importe por fases en función de las fechas del diagrama de barras de cualquier concepto planificado, incluyendo capítulos, unidades de obra y actividades, y se acumulan en sus conceptos superiores.

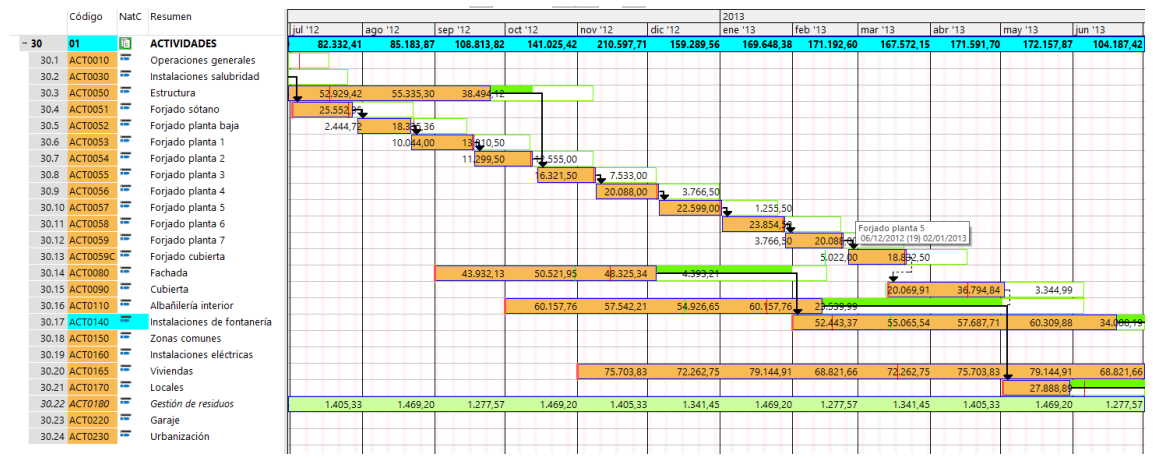

*Diagrama de barras con el importe de cada fase*

Cada importe tiene dos valores:

- Entre las fechas primeras de inicio y fin (ASAP)
- Entre las fechas últimas de inicio y fin (ALAP)

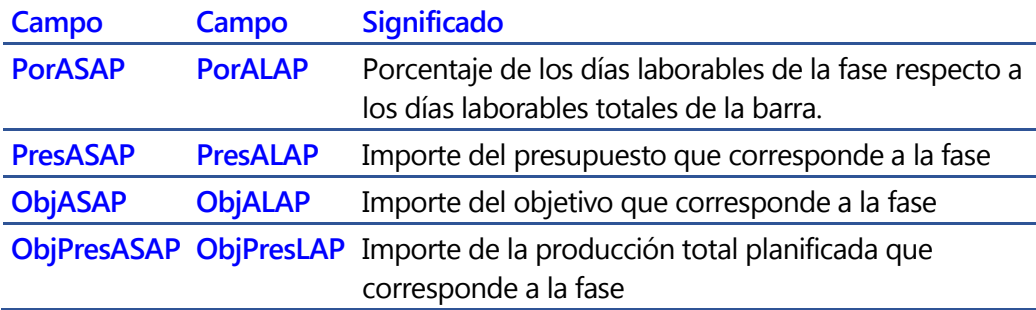

Estas variables de la tabla de "Fases" se pueden superponer al diagrama de barras, añadir a cualquier ventana y esquema en que aparezcan datos de fases y usar en informes.

En el desplegable de campos de fases del diagrama de barras se puede seleccionar "Fases.Nota".

# Duraciones en función del coste

El valor de defecto del coeficiente de simultaneidad para el cálculo automático de duraciones en función del coste se ha modificado a 0,5, tras comprobar que produce estimaciones más ajustadas.

#### Crear precedencias a partir de una lista

Genera precedencias entre actividades a partir de la lista de códigos de antecesores o sucesores de cada concepto.

# Asignar las fechas de la planificación económica

Las fechas inicial y final de cada actividad en el diagrama de barras se pueden rellenar cuando se desee a partir de la primera y última fases que tienen cantidades en la planificación económica. Esta posibilidad sustituye al tipo de comportamiento "Planificación económica".

### Barras de avance proporcionales a la certificación

Este complemento asigna a las barras reales la fecha de inicio estimada y una duración proporcional al porcentaje certificado o ejecutado, permitiendo una comprobación visual inmediata del estado de la unidad de obra.

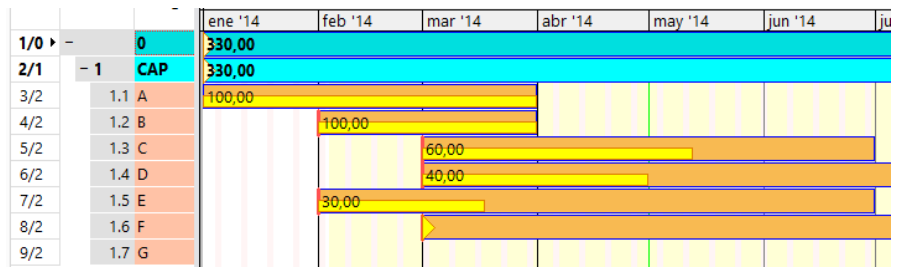

*Barras de avance proporcionales a la certificación*

# Enlace con Primavera

La planificación y el avance de las actividades de Primavera se pueden importar directamente sobre el presupuesto, si la codificación es compatible. Se pueden importar las fechas ya calculadas o las precedencias y duraciones, para recalcularlas con Presto.

De esta manera se puede usar Presto para generar la planificación económica de la obra por meses, analizar la financiación o calcular la certificación trabajando sobre el presupuesto original de la obra, pero tomando los datos de planificación y avance de Primavera.

El nuevo campo "Relaciones.PorAvance" se rellena en la importación con el contenido del campo de Primavera "phys\_complete\_pct".

En el esquema "Campos de Primavera (planificación)" se incorporan los campos "FasePlan", "Obj" y "VarObj".

Las mejoras de la ventana de importar mediciones facilitan también la integración de información que proviene de este programa.

# <span id="page-14-0"></span>Mejoras del control económico

## Crear descomposición de objetivo a partidas sin descomponer

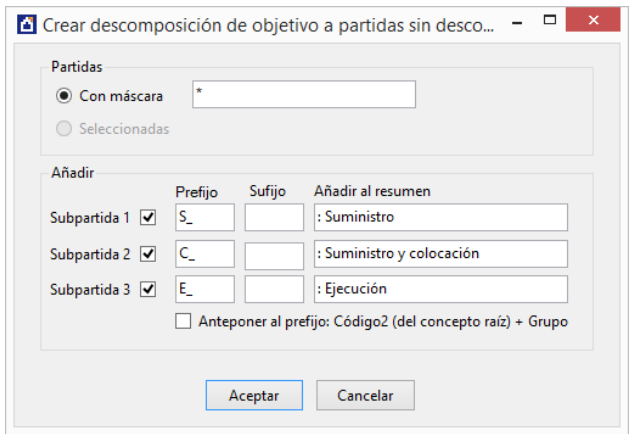

*La opción, con sus valores de defecto*

Este complemento facilita el análisis de los costes de las partidas que no tienen descomposición de objetivo, insertando hasta tres sub-partidas de suministro y ejecución, para realizar la subcontratación en las condiciones más habituales.

Las sub-partidas se crean como una copia de la partida principal, añadiendo al código un prefijo o un sufijo y añadiendo opcionalmente un texto al resumen.

### Rellenar la planificación por fases en las líneas de medición

Asigna consecutivamente a cada línea de medición el número de fase de planificación que le corresponde hasta alcanzar o superar la cantidad total planificada en la fase.

Estas cantidades pueden haberse introducido manualmente o ser el resultado de otras opciones de Presto, como la planificación temporal o un reparto del gasto según una curva predefinida.

#### Contratación y control

La plantilla de contratos incluye el texto largo de los conceptos.

La ventana subordinada de suministros de contratos, en el esquema "Adjudicados", muestra sólo los suministros que tienen precio. Se pueden seleccionar y pasar a pedido de forma automática.

Las opciones para pasar a pedidos, entregas o facturas toman la cantidad del suministro del contrato, aunque sea nula o negativa.

Se recupera la opción para pasar el precio de un contrato al precio objetivo; si el precio objetivo está calculado a partir de su descomposición, se sustituye de igual forma que si se anotara un precio alzado.

Nuevos vencimientos automáticos para 45, 150 y 180 días.

# <span id="page-15-0"></span>Mejoras de BIM

El campo "CódigoBIM" de cada línea de medición conserva el contenido original de la unidad de obra asignada a la línea en el archivo del que proviene:

- Campo "Material" de Allplan
- Relación entre código superior e inferior de BC3
- El campo equivalente en archivos XER y en otros sistemas BIM

De esta forma se puede reconstruir el origen aunque haya sido reasignada a otra unidad de obra durante la importación a través de "PROCESOS: Importar líneas de medición".

También se guardan los identificadores únicos generados por los sistemas BIM para familias y para elementos, en los nuevos campos "GuidBIM" y GuidIFC" de conceptos y de líneas de medición, respectivamente.

# Enlace con Revit

Al exportar los catálogos para usar el campo "Nota clave" se añade el resumen también en el campo "Clave", de manera que se puedan utilizar en las leyendas de los planos.

Desde Presto se puede seleccionar un elemento y localizarlo automáticamente en el modelo de Revit.

Puede ver las mejoras específicas del complemento de Revit para Presto en su documento correspondiente.

# Enlace con Allplan

Se soportan archivos de intercambio XCAX en formato Unicode generados por Allplan 2014.

En el esquema "Campos de Allplan" de la ventana "Importar medición" hay una nueva configuración que permite agrupar y comparar los valores procedentes del archivo XCA con los que se traspasan de la línea de medición.

- El comentario se crea sumando el archivo, la zona y la denominación.
- La columna "Archivo" se traspasa a ese mismo campo de la línea de medición, no al comentario.
- La columna "Función" pasa al comentario y al campo "Zona".

La expresión que proviene de Allplan con el cálculo de la cantidad se intenta desglosar para obtener los campos de dimensiones. Si no es posible, o la diferencia con la cantidad es mayor del 1 %, se intenta utilizar como fórmula de Presto. Para ello, el tamaño de este campo se ha aumentado a 255 caracteres, soportando expresiones tan largas como:

(-(0.5\*(0.322+0.338)\*0.025)-(0.5\*(0.338+0.297)\*0.096)- (0.5\*(0.297+0.124)\*0.119)-(0.5\*(0.035\*0.045))-(0.5\*(0.079\*0.035))- (0.5\*(0.156+0.032)\*0.078)-(0.5\*(0.053\*0.101))-  $(0.5*(0.101*0.053))+0.5*(0.008*0.010)+0.5*(0.004*0.008))$ 

Si la fórmula es más larga o el resultado no coincide con la cantidad proporcionada por Allplan, se escribe en el campo "Nota" y se usa la cantidad de Allplan. Las dimensiones que provienen de Allplan y que no hayan sido utilizadas en el cálculo se rellenan en su campo correspondiente, quedando anuladas para no alterar la cantidad calculada.

|   | Actividad<br>Fachada    | Comentario                              | N Longitud Anchura Altura Fórmula |      |      |                    | Cantidad I |  |
|---|-------------------------|-----------------------------------------|-----------------------------------|------|------|--------------------|------------|--|
|   |                         | Fachada   v   0061 Mur0000000035 MURO   | 1.69                              | 0.09 | 2.50 |                    | 4,23       |  |
| 2 | Fachada<br>$\checkmark$ | 0061Mur0000000037·MURO                  | 0.69                              | 0.09 |      | 2,50 (2.500*0.685) | 1,71       |  |
| з | Fachada                 | $\vee$ 0061Mur0000000039 MURO           | 1.69                              | 0.09 | 2.50 |                    | 4,23       |  |
| 4 |                         | Fachada   v   0061 Mur0000000041 · MURO | 1.60                              | 0.09 | 2.50 |                    | 4,00       |  |
| 5 |                         | Fachada   v   0061 Mur0000000043 MURO   | 1.60                              | 0.09 | 2.50 |                    | 4.00       |  |
| 6 | Fachada                 | $\vee$ 0061Mur0000000045 MURO           | 0.37                              | 0.09 |      | 2.50 (2.500*0.365) | 0.91       |  |
|   |                         | Fachada   v   0061 Mur0000000047 MURO   | 0.60                              | 0.09 | 2,50 |                    | 1,50       |  |
| 8 | Fachada                 | V 0061Mur0000000049⋅MURO                | 1.79                              | 0.09 | 2.50 |                    | 4.48       |  |

*Importación de Allplan con dimensiones anuladas y expresiones*

Como consecuencia, se utilizan más las expresiones originales de Allplan y se traspasa al presupuesto más información y más estructurada.

#### **Traspaso de datos de Presto a Allplan**

Una plantilla Excel permite generar archivos XAC para importarlos desde Allplan y modificar cualquier dato de un elemento gráfico.

# <span id="page-16-0"></span>Otras mejoras

#### Soporte de caracteres no latinos

Los menús y opciones del programa pueden aparecer en cualquier idioma, eliminando la limitación anterior al uso de caracteres no latinos.

Los idiomas soportados inicialmente son:

Ruso, griego, polaco, rumano, turco, árabe y chino.

También se soportan caracteres no latinos en la ventana de texto y en los informes.

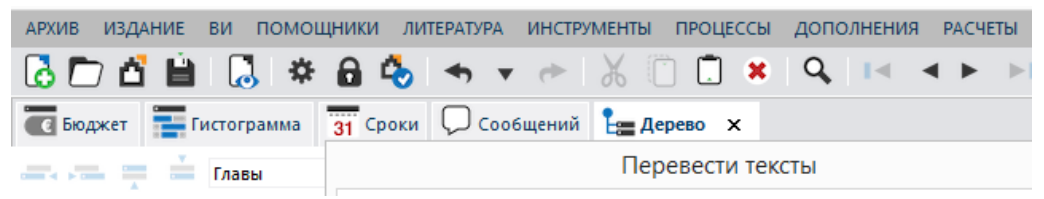

Por compatibilidad con versiones anteriores, sólo se soportan caracteres latinos en los campos del concepto, pero se entregan informes que imprimen resúmenes y unidades en cualquier idioma si figuran al inicio del texto: "m2 | Πλινθοδομή ένα παχύ πόδι | ...."

#### **Diccionario de sustituciones**

Para mejorar la traducción de obras, informes y opciones facilitada por Google se puede usar un diccionario de sustituciones, que sustituye los términos

recibidos por otros más adecuados al contexto. Por ejemplo, se puede sustituir "Budget" por "Estimate".

# Estilo gráfico

Los iconos han sido rediseñados para ofrecer una experiencia de usuario más actual, en la línea de los iconos planos popularizados por Windows 8.

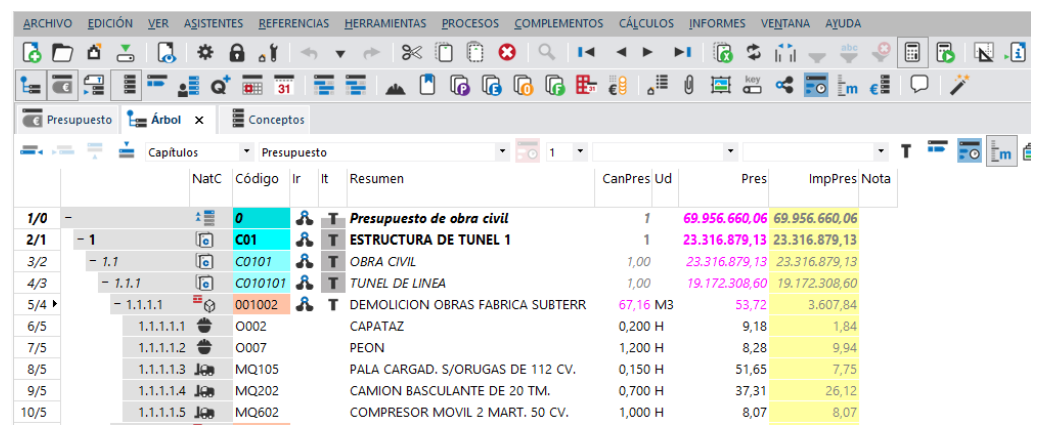

*Iconos y adentrados*

Los adentrados en el árbol jerárquico se muestran mediante un sistema más visual, que identifica mejor los sucesivos niveles.

### Traducción automática de informes

Los textos que figuran en el informe y las preguntas se pueden traducir con el servicio de traducción de Google, de forma similar a la traducción de los textos del presupuesto.

En los informes que tienen textos en varios idiomas utilizando la función de traducción existente se deja exclusivamente el texto del idioma de destino.

La opción dispone de un diccionario propio, lo que permite personalizar la traducción usando términos personales del usuario, en lugar de los suministrados por la traducción automática.

Se han desdoblado por idiomas muchos de los informes anteriores, de manera que sea más sencillo revisarlos o adaptarlos.

# Soporte de Visual Basic Script

Se puede usar Visual Basic Script para escribir complementos, que permite usar cualquier editor de textos. Se guardan con la extensión VBS y se utilizan directamente, sin necesidad de compilar.